# <span id="page-0-0"></span>**Ensim Pro 10.2.0 for Windows 2003 Release Notes**

#### **13 December 2006**

## **Introduction**

These release notes provide information about the product compatibility, resolved issues, known issues, and known limitations of Ensim® Pro 10.2.0 for Windows® 2003. This release also includes new features and enhancements.

**Note:** For simplicity, Ensim Pro 10.2.0 for Windows 2003 as is referred to as "Ensim Pro 10.2.0" throughout this document.

#### **In these release notes**

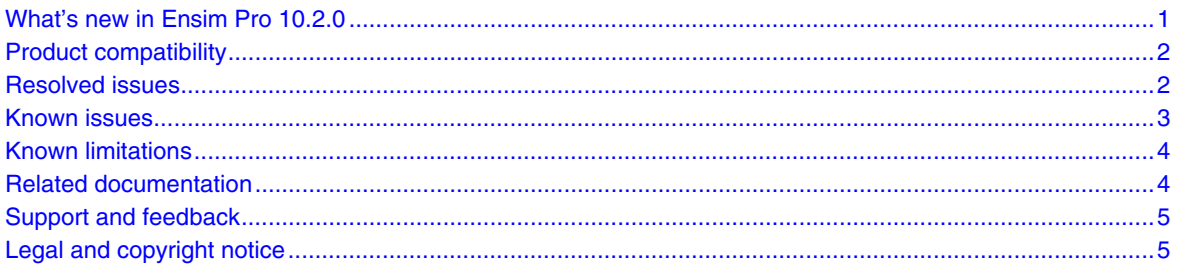

### **What's new in Ensim Pro 10.2.0**

Ensim Pro 10.2.0 includes the following new features:

• **Microsoft SQL Server 2005:** Ensim Pro 10.2.0 supports all editions of Microsoft SQL Server 2005 for provisioning Microsoft SQL Server 2005 database services to sites.

**Note:** Microsoft SQL Server 2005 database creation and management is available **only if**  the service provider has enabled database management for the site.

• **Custom database tools:** Ensim Pro 10.2.0 supports provisioning of custom Web-based database tools to allow you to manage your Microsoft SQL Server 2005 or MySQL databases.

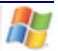

- <span id="page-1-0"></span>• **Log file archiving:** Ensim Pro 10.2.0 allows Server Administrators to provision log file archiving to Site Administrators. Server Administrators can either archive log files as per the archive schedule specified by the Site Administrators, or delete log files from the Site Administrator's Web server in order to free up disk space on the Web server.
- **Web Services APIs:** Ensim Pro 10.2.0 supports Application Programming Interfaces (APIs) for Web Hosting services. Web Services APIs automate common tasks across all service levels such as provisioning resellers, sites and users, and managing services.

**Note:** The Web Services APIs support **only** the tasks that can be executed through the CLI (Command Line Interface) calls.

For upgrade from version 5.0.0, this release also includes the following new feature, which was introduced in version 10.0.0:

• **ASP.NET 2.0:** Ensim Pro 10.2.0 allows you to support ASP.NET 2.0 applications for the hosted sites.

## **Product compatibility**

Ensim Pro requires the English version of the Microsoft Windows Server 2003 (Standard, Enterprise, or Web edition) operating system to be installed on the server. Ensim Pro will not work with servers running on Windows 2000.

## **Resolved issues**

The following issues were resolved in Ensim Pro. The numbers in parentheses indicate the Ensim Pro problem report (PR) number.

- You can now provision the FTP service to name-based sites without specifying a port number. (PR 51266)
- Effect of export-import on Microsoft SQL Server 2005 user rights: When restoring a database from a previously exported state, the site administrator and Web site user's permissions are not reset; the permissions are retained as they were during the export operation. (PR 56014)

For upgrades from version 5.0.0, this release also includes fixes for the following issues, which were resolved in Ensim Pro 10.0.0.

- If you have enabled complex password policy settings on the server, the Ensim Pro installer now validates whether the password specified for the server administrator account meets the complexity requirements. (PR 38234)
- You can now provision IIS Web Service to a site hosted on the Ensim Pro server that uses complex password policy settings. (PR 38235)
- Ensim Pro now supports running Microsoft SQL Server 2005 in the non-privileged user mode. (PR 38810)
- When a domain alias is added to a site, the DNS Zone records are now created for the new domain alias. (PR 38815)
- Perl is now installed on the drive where Ensim Pro is installed. (PR 38808)
- You can now submit SSL certificates generated through the Ensim Pro control panel to GeoTrust for validation. (PR 38632)

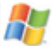

- <span id="page-2-0"></span>• Using the Ensim Pro control panel, you can now restart the Ensim Pro server that has Microsoft .NET Framework 1.1 Service Pack 1 for Windows Server 2003 installed on it. (PR 38917)
- You can now provision MySQL to a site even if the Fully Qualified Domain Name (FQDN) of the Ensim Pro server contains a hyphen (-). (PR 38841)
- After setting the default permissions for a site using File manager, the Ensim Pro control panel now does not display a system busy error while adding a site. (PR 39839)
- After adding two additional DNS Name Server (NS) records for a site, the site administrator can now add additional DNS zones to that site. (PR 43803)
- Adding an IP-based site now takes lesser time; the site creation process does not time out and completes successfully on an Ensim Pro server with more than 100 IP-based sites. (PR 49616)
- The value of the Responsible Person field in the Start of Authority (SOA) record for a new DNS zone added to a site is now set to the correct value. (PR 49619)

#### **Known issues**

This section describes the known issues of Ensim Pro. The numbers in parentheses indicate the Ensim Pro problem report (PR) number.

- After upgrading Ensim Pro 5.0.0 server to Ensim Pro 10.2.0, ColdFusion extensions propagate **only to newly created** subdomains for existing sites provisioned with ColdFusion. ColdFusion extensions **do not** propagate to **existing** subdomains. If ColdFusion is removed and reprovisioned for a site, only then do ColdFusion extensions propagate across all site subdomains. However, newly created sites and subdomains will not have this issue. (PR 57184)
- Provisioning MailEnable 2.0 for a site fails after changing the .NET framework version for the site from 1.1 to 2.0. The following error message is displayed:

"Server Application Unavailable"

```
"The web application you are attempting to access on this web server is 
currently unavailable. Please hit the "Refresh" button in your web browser to 
retry your request."
```
To resolve this issue:

- **a** Connect to the server using remote desktop or any other remote administrator tool. Login to the server as administrator.
- **b** Browse to the folder **C:\WINDOWS\Microsoft.NET\Framework\v2.0.50727**.
- **c** Add permissions for the IME\_ADMIN user on this folder. To do so, select the folder and right-click **properties.** Then select **Security.** Click **Add** to add the user IME\_Admin. Verify that the default permissions **Read, Read&execute, List** are selected**.** Click **Advanced option > Replace Permission entries on all child objects.**
- **d** Browse to the folder **v2.0.50727.** Select the file **aspnet\_isapi.dll ,** then right-click **properties.**  Then select **Security.** Click **Add** to add the user IME\_Admin to this file. Select the permission **Full Control** to assign to the IME\_Admin user.

MailEnable 2.0 provisioned for a site is now available on the Ensim Pro server.

• While deleting a site provisioned with Community Server and DotNetNuke Power Tools, you may intermittently see the following error message on the *Action Log* page in the Ensim Pro control panel.

"Warning: Powertools destroy failed: The directory is not empty"

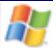

<span id="page-3-0"></span>This error message is displayed if some Power Tool-related files are locked while the site is being deleted. Due to this, the site's file system is not deleted completely during the site deletion process.

If you now try to import this site, the import process fails since the site's file system was not deleted completely during the site deletion process. To resolve this issue, you need to manually delete that site's file system on the Ensim Pro server, then import the site using the Ensim Pro control panel. (PR 51282)

- FrontPage widgets do not work on a sub domain's pages. (PR 35801).
- You cannot disable the SSL option from a site that is being used as a shared SSL host by other sites. Currently, there is also no check to disallow deletion of the shared SSL host. (PR 32837, PR 32321)
- Currently there is no check to prevent the deletion of a parked domain host. If a parked domain host is deleted, the domains parked on it are also deleted. (PR 34464)

## **Known limitations**

This section describes the known limitations of Ensim Pro. The numbers in parentheses indicate the Ensim Proproblem report (PR) number.

- While provisioning Power Tools to a site, if the Indexing Service is running on the Ensim Pro server, then the Power Tools provisioning operation fails. To resolve this issue, you should disable the Indexing Service on the Ensim Pro server.
- The Set Default Permissions feature in File Manager resets all the customized permissions enabled for the site's users.
- If the **Network Properties** window is open on the main or terminal session to the Ensim Pro server, you may get errors while adding IP-based sites using the Ensim Pro control panel. If you try to delete an IP-based site, the IP address will not be released from the server's network adapter. This could lead to inconsistency if you try to provision a new site with the same IP address.
- The FTP counters returned by IIS do not always return proper data. As a result, the FTP bandwidth usage displayed in the control panel may be inaccurate. (PR 34137)
- You cannot assign SSL certificates to the sub-domains of a secured site. (PR 34939)

## **Related documentation**

The following documents provide additional information about Ensim Pro for Windows:

- *Ensim Pro for Windows 2003 Installation Guide*. Instructions for installing Ensim Pro.
- *Ensim Pro for Windows 2003 Upgrade Guide*. Instructions for upgrading to Ensim Pro.
- *Ensim Pro for Windows 2003 Localization Guidelines*. Instructions for localizing the Ensim Pro for Windows control panel and online Help for any language or region.
- *Ensim Pro for Windows 2003 Technical Reference Guide*. Information about using Command Line Interface (CLI) calls to create, edit, view, and delete sites or resellers on Ensim Pro, changing network settings, and integrating custom scripts with Ensim Pro.
- <span id="page-4-0"></span>• *Migration Tools User Guide for Ensim Pro for Windows*. Instructions on migrating application settings, resellers, and sites from Ensim Pro 5.0 for Windows 2003 or Ensim Pro 10.0.0 for Windows 2003 to Ensim Pro.
- *Ensim Pro for Windows 2003 Mail API Guide*. Information about using the email-related API calls on Ensim Pro for creating your own mail add-on.
- *Ensim Pro for Windows 2003 Power Tools Developer Guide*. Instructions for integrating custom Power Tools with Ensim Pro.

Documentation is also available in the Ensim Pro for Windows section of the Ensim Support site, http://support.ensim.com. All customers receive passwords that allow access to this site. If you do not have a password, contact your organization's liaison to Ensim.

## **Support and feedback**

For Ensim online support or feedback, use the following links:

- http://support.ensim.com to create an Ensim Support account and access other documentation.
- https://onlinesupport.ensim.com to log in to Ensim Support using an existing account
- http://onlinesupport.ensim.com/kb\_search\_sln.asp to search the knowledge base
- http://www.ensim.com/about/feedback.asp to provide feedback to Ensim

**Note:** All customers receive passwords that allow access to the Ensim Support site. If you do not have a password, contact your organization's liaison to Ensim.

## **Legal and copyright notice**

This document contains information proprietary to Ensim Corporation and its receipt or possession does not convey any rights to reproduce, disclose, manufacture, or sell anything it might describe. Reproduction, disclosure, or use without Ensim's specific written authorization is strictly forbidden. Ensim Corporation makes no representations or warranties with respect to the contents or use of this document. It also reserves the right to revise this publication and make changes to the content at any time, without the obligation to notify any person or entity of such revisions or changes.

Further, Ensim Corporation assumes no responsibility or liability for any errors or inaccuracies, makes no warranty of any kind (express, implied or statutory) with respect to the contents or use of the information, and expressly disclaims any and all warranties of merchantability, fitness for particular purposes, and non-infringement of third party rights.

Ensim and the Ensim logo are registered trademarks of Ensim Corporation. All other trademarks are the property of their respective owners.

© 2006 Ensim Corporation. All rights reserved.

#### **CORPORATE HEADQUARTERS**

**ENSIM CORPORATION** 1366 Borregas Avenue Sunnyvale, California 94089 (408) 745-3300

www.ensim.com

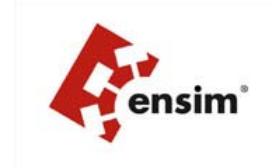

H